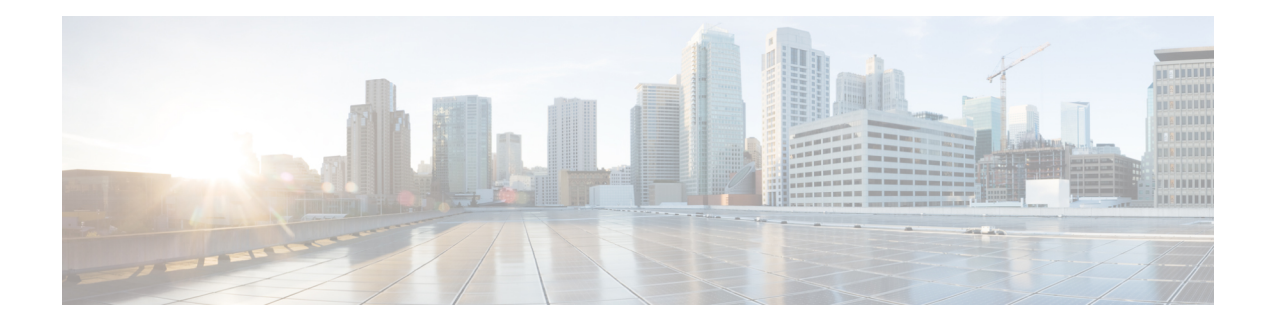

# **Configuring Multi-Tenants on SIP Trunks**

This feature allows specific global configurations for multiple tenants on SIP trunks that allow differentiated services for tenants. Configuring Multi-Tenants on SIP Trunks allows each tenant to have their own individual configurations. The configurations include timers, credentials, bind requests, and other parameters which are available under sip-ua and voice service voip/sip configurations. Multi-tenant functionality helps to create multiple configurations with ease and provides support for scalable and flexible mix of typical enterprise services.

- Feature Information for Configuring [Multi-Tenants](#page-0-0) on SIP Trunks, on page 1
- Information About Configuring [Multi-tenants](#page-0-1) on SIP Trunks, on page 1
- How to Configure [Multi-Tenants](#page-4-0) on SIP Trunks, on page 5
- Example: SIP Trunk Registration in Multi-Tenant [Configuration,](#page-6-0) on page 7

### <span id="page-0-0"></span>**Feature Information for Configuring Multi-Tenants on SIP Trunks**

The following table provides release information about the feature or features described in this module. This table lists only the software release that introduced support for a given feature in a given software release train. Unless noted otherwise, subsequent releases of that software release train also support that feature.

Use Cisco Feature Navigator to find information about platform support and Cisco software image support. To access Cisco Feature Navigator, go to <https://cfnng.cisco.com/>. An account on Cisco.com is not required.

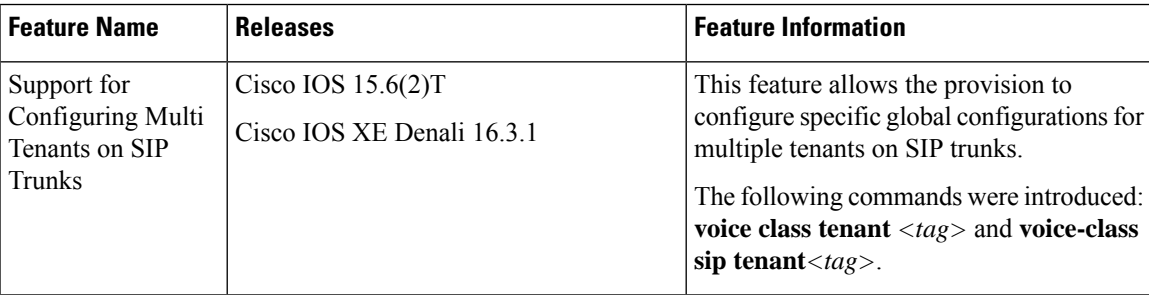

## <span id="page-0-1"></span>**Information About Configuring Multi-tenants on SIP Trunks**

With the introduction of multi-tenancy support on CUBE, the sip-specific attributes can be configured at per tenant basis in addition to the existing global or dial-peer levels.

The **voice class tenant** *<tag>* command allows sip-specific attributes to be configured at per tenant basis. The command **voice classtenant** *<tag>* can be then applied to individual dial-peers, thereby associating them to a particular tenant. See the following table "Table 1: Multi-Tenant [Configuration](#page-1-0) List" for information on the complete list of configurations present under the **voice class tenant** *<tag>*.

If tenants are configured under dial-peer, then configurations are applied in the following order of preference.

- Dial-peer configuration
- Tenant configuration
- Global configuration

That is, if the value of the attribute under dial-peer configuration is system, then the value is taken from the tenant configuration. And, if the value under the tenant configuration is also system, then the global configuration is used.

If there are no tenants configured under dial-peer, then the configurations are applied using the default behavior in the following order:

- Dial-peer configuration
- Global configuration

The following table lists the various configurations present under **voice class tenant** *<tag>*. For more information on specific configurations, see the Voice and [Video](http://www.cisco.com/c/en/us/support/ios-nx-os-software/ios-15-5m-t/products-command-reference-list.html) command reference guide lists.

<span id="page-1-0"></span>Attributes that are not available under **voice class tenant** *<tag>* use the default behavior—With preference of dial-peer followed by the global configuration. **Note**

#### **Table 1: Multi-Tenant Configuration List**

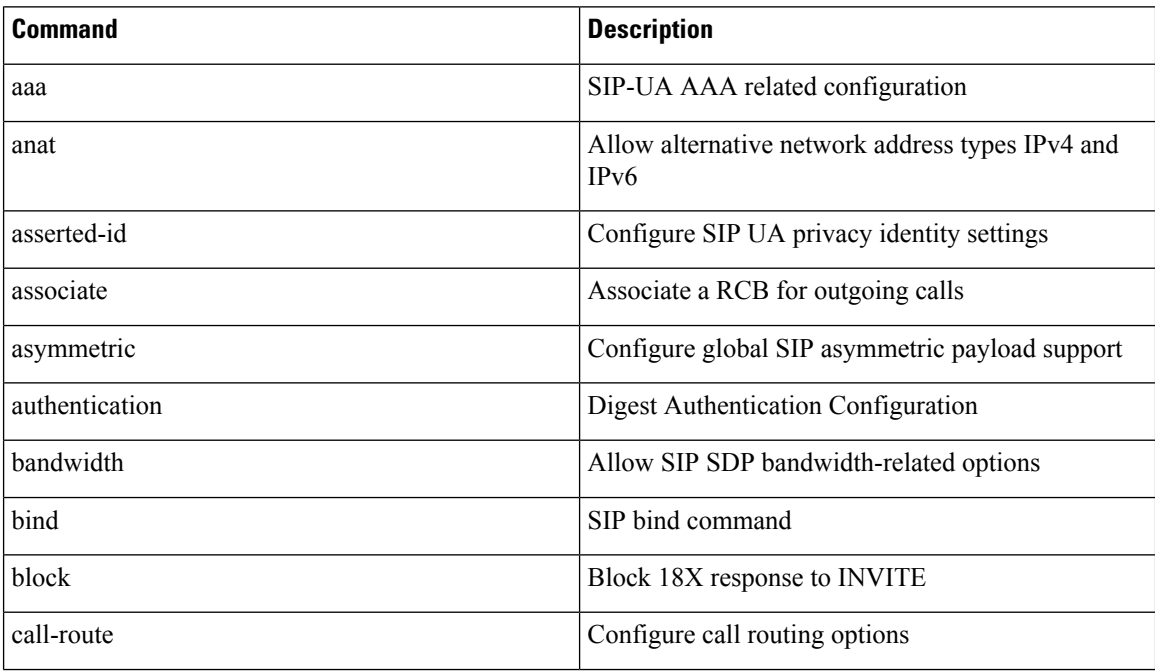

 $\mathbf l$ 

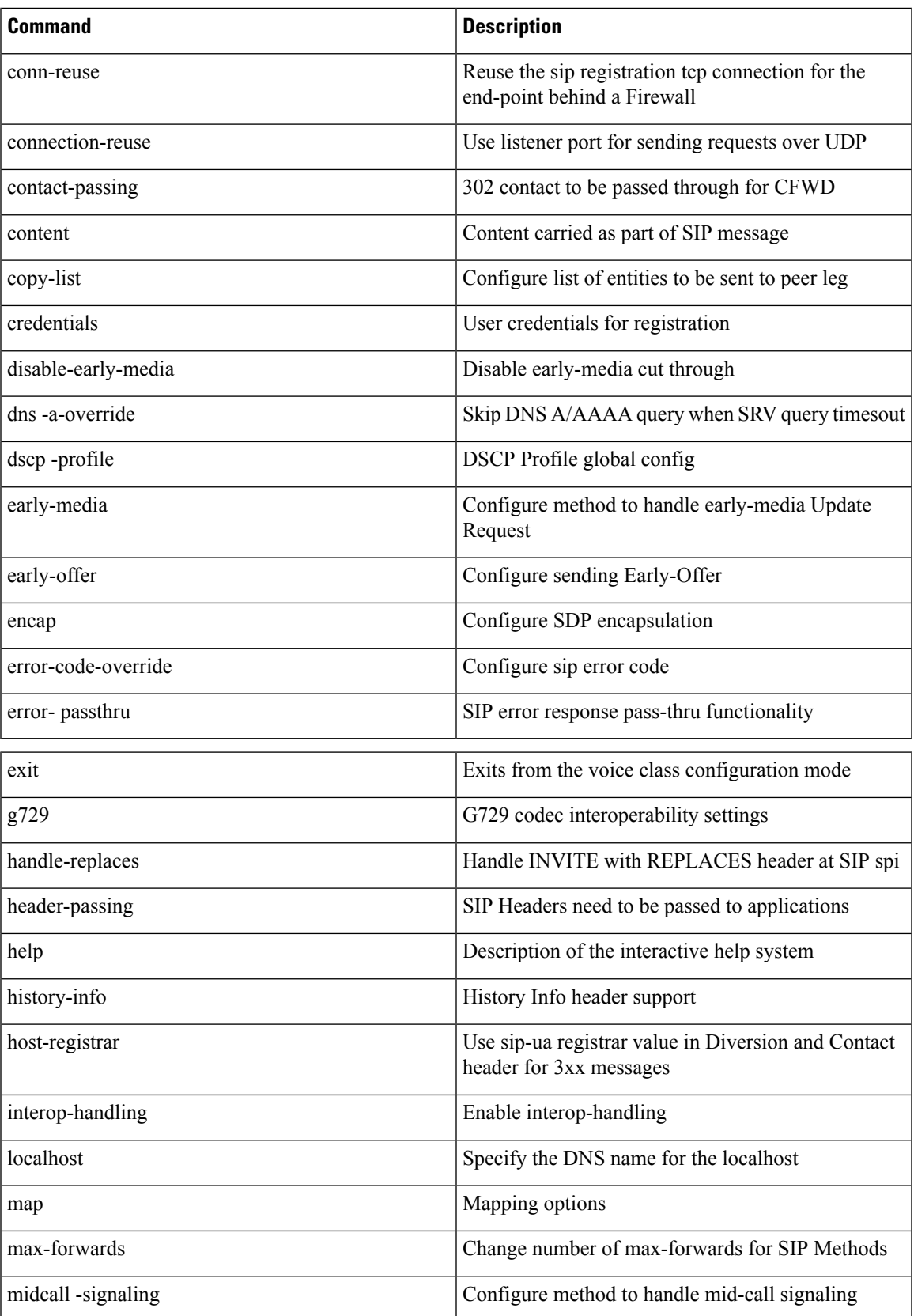

I

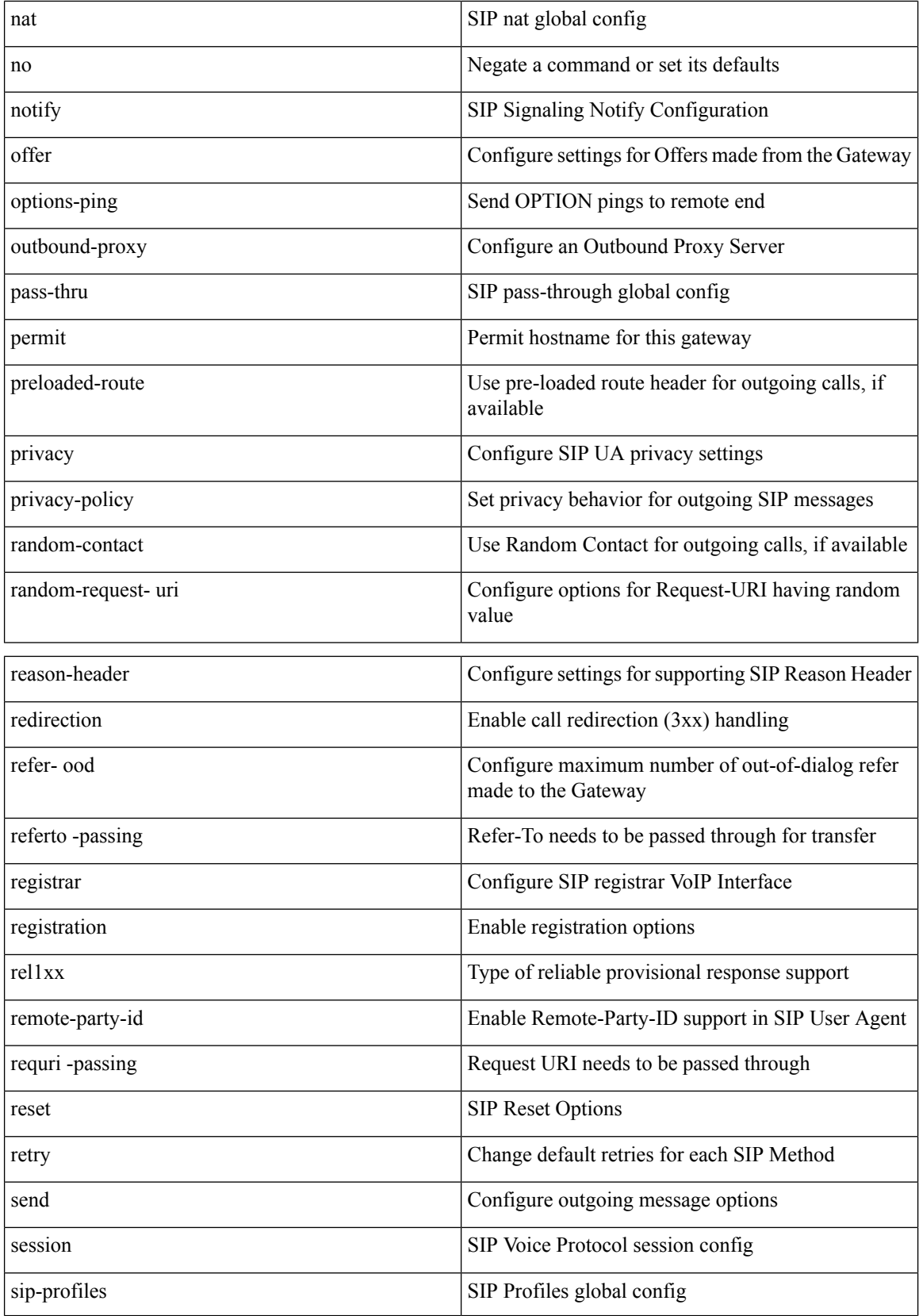

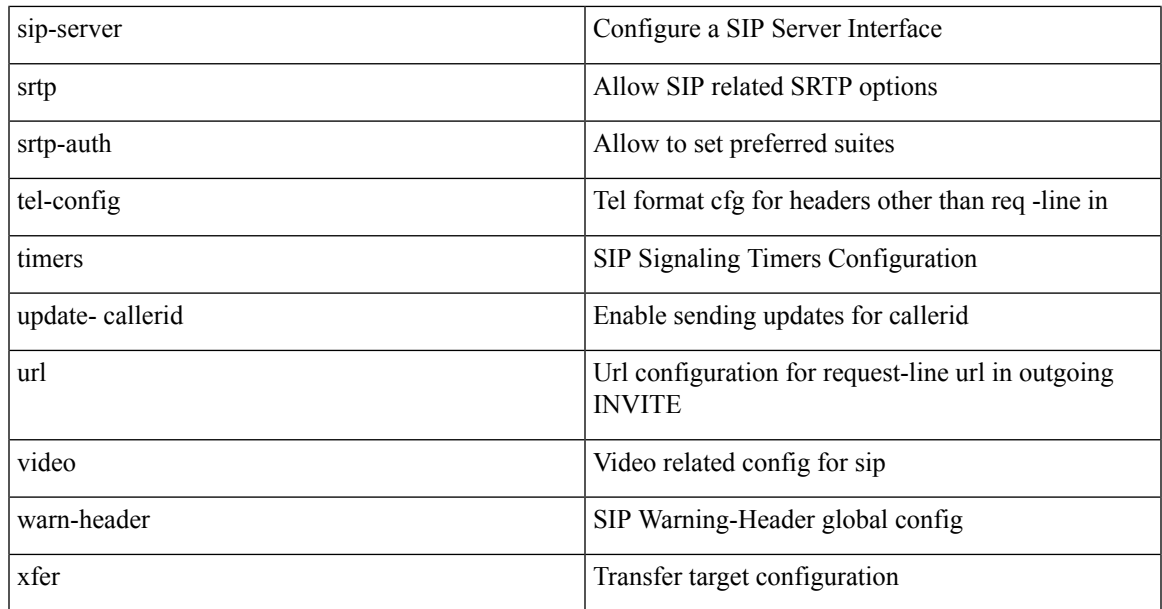

## <span id="page-4-0"></span>**How to Configure Multi-Tenants on SIP Trunks**

#### **Configuring Multi-Tenants on SIP Trunks**

#### **SUMMARY STEPS**

- **1. enable**
- **2. configure terminal**
- **3.** Use the following commands to configure multi-tenants:
	- **voice class tenant <tag>** in the global configuration mode

Once you configure the **voice class tenant <tag>** command in the global mode, the configuration will move to the **voice class tenant <tag>** submode. You can configure all the sip-specific attributes in this submode.

- **voice-class sip tenant <tag>** in the dial-peer configuration mode
- **4. end**

#### **DETAILED STEPS**

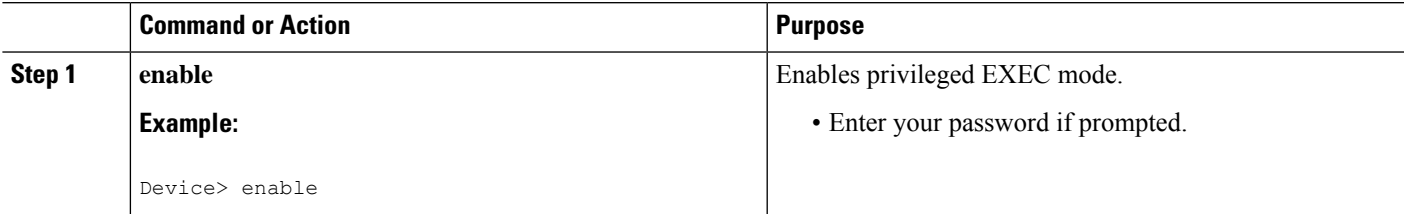

 $\mathbf I$ 

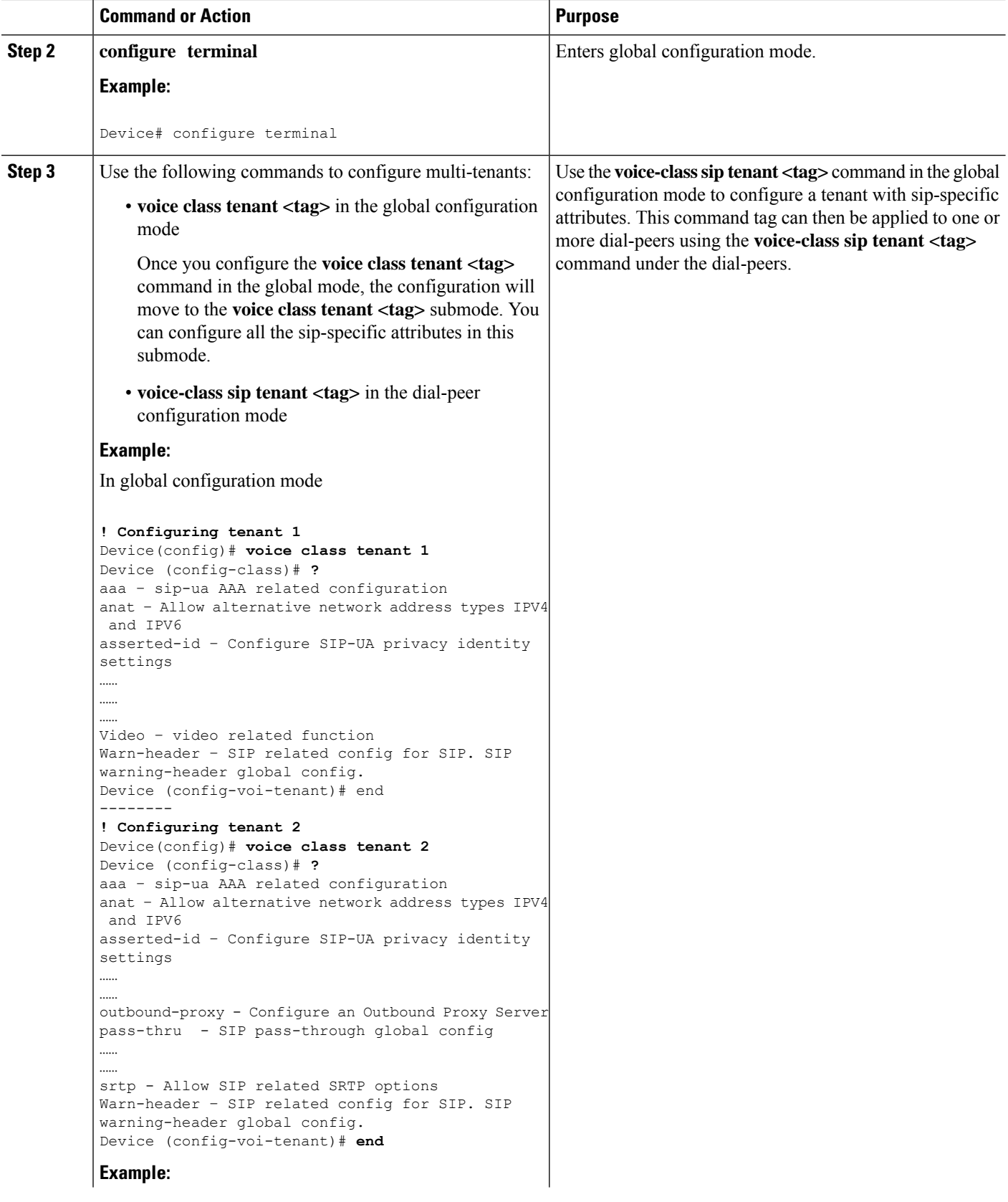

ш

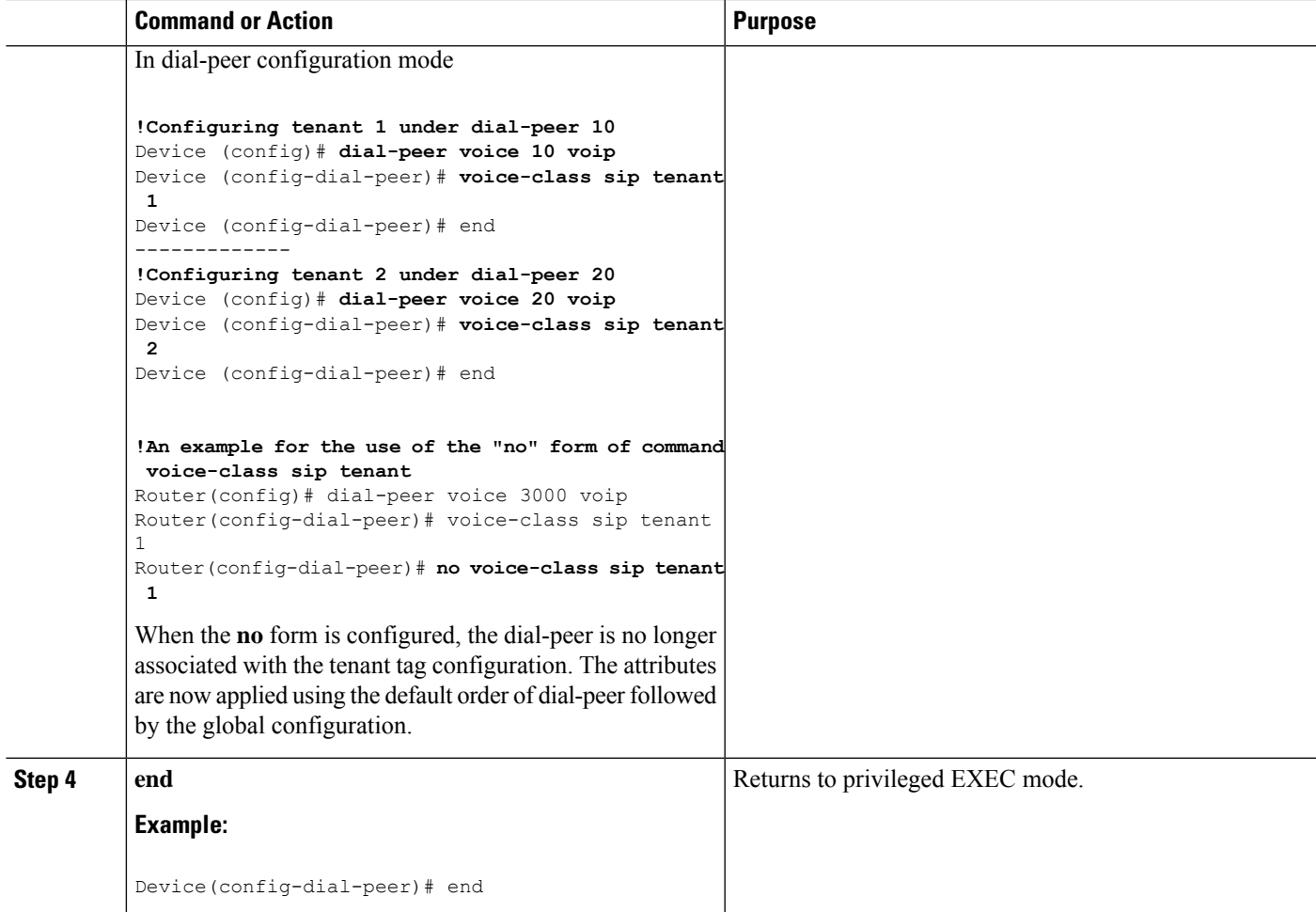

### <span id="page-6-0"></span>**Example: SIP Trunk Registration in Multi-Tenant Configuration**

For SIP trunk registration, the **voice class tenant <tag>** command is not associated with any dial-peer configuration. All outgoing registrations are triggered to the Registrars when credentials are configured under **voice class tenant <tag>**.

```
Router# show run | sec tenant
Voice class tenant 1
registrar 1 ipv4:10.64.86.35:9051 expires 3600
credentials username aaaa password 7 06070E204D realm aaaa.com
outbound-proxy ipv4:10.64.86.35:9057
bind control source-interface GigabitEthernet0/0
Voice class tenant 2
registrar 1 ipv4:9.65.75.45:9052 expires 3600
credentials username bbbb password 7 110B1B0715 realm bbbb.com
outbound-proxy ipv4:10.64.86.40:9040
```
bind control source-interface GigabitEthernet0/1

For multi-tenancy support on Cisco Unified Border Element, you can configure voice class tenants with different credentials, but having the same registrar. In that scenario, it is recommended that you configure the CLI commands **sip-server** and **registrar** under **voice class tenant** configuration. The following is a sample configuration:

```
voice class tenant 1
credentials number 1111 username test password 7 071B245B5D1D realm ipvoice.jp
authentication username test password 7 06120A3258
registrar ipv4:1.1.1.1 expires 120
sip-server ipv4:1.1.1.1
!
voice class tenant 2
credentials number 2222 username test password 7 09584B1E0A11 realm ipvoice.jp
authentication username test2 password 7 071B245F5A
registrar ipv4:1.1.1.1 expires 120
sip-server ipv4:1.1.1.1
```